## **Changes – migrating from Exchange server (internal) to Office 365 (external)**

## **Outlook Web Access (WebMail)**

If you had previously been accessing your email through Outlook Web Access a[t http://mail.brookfieldct.gov](http://mail.brookfieldct.gov/) (shown to the right), then you will encounter an error message like the one below if you try logging in there after your account has been migrated.

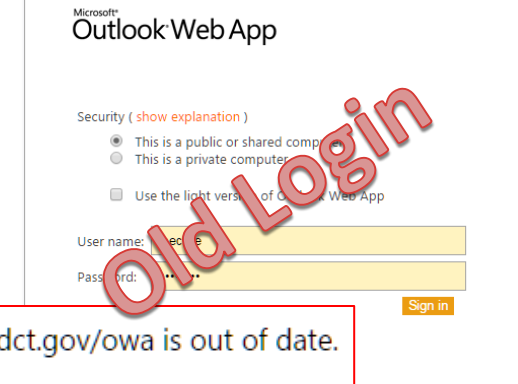

**O** The Outlook Web App address https://mail.brookfieldct.gov/owa is out of date. To get the correct address, contact your helpdesk.

The new address for web-based access to your email is [http://outlook.office365.com](http://outlook.office365.com/) where you will log in with your full email address and your normal password.

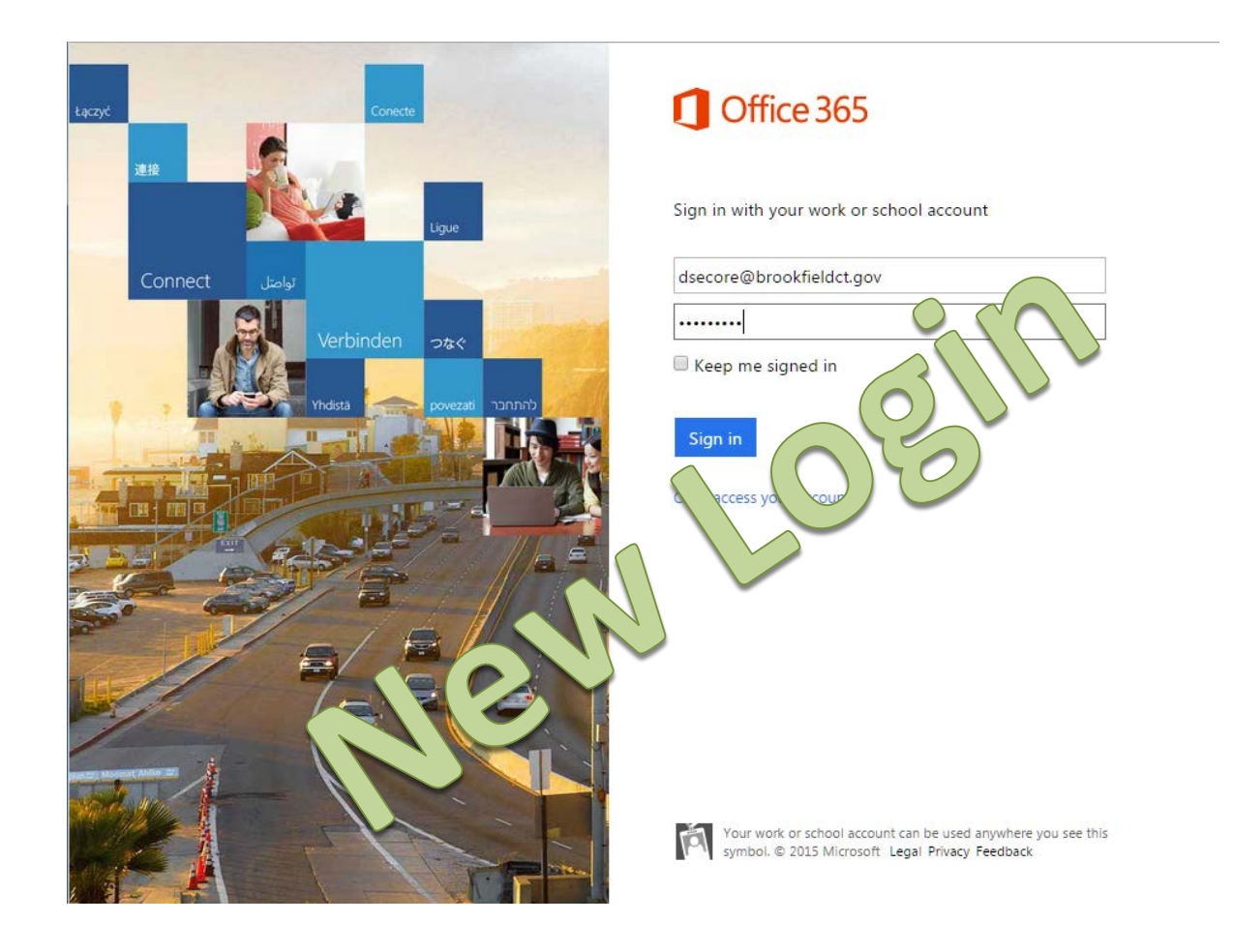